#### **Rénovation de la parabole de LA VILLETTE**

Les méthodes de travail. Les solutions adoptées.

#### Patrick, F1EBK

Deuxièmes Journées Spatiales radioamateur Electrolab, 9-10 mars 2019

#### **Les options de départ**

- Pour palier à nos faibles ressources humaines, nous avons décidé de conserver au maximum les solutions utilisées par l'ARP entre 2008 et 2011.
- Malheureusement, certaines options se sont avérées peu ou mal adaptées à la parabole.
- Depuis 2011, la technologie a évolué avec l'apparition du Raspberry Pi et de l'Arduino qui ont facilité le développement.

# **Les principaux problèmes rencontrés**

- L'étude de l'ARP prévoyait l'utilisation de la carte MK-EHN bien connue du monde amateur. Mais celle-ci c'est avérée mal adaptée à nos besoins pour 2 raisons :
- La monture de la parabole est de type équatoriale, alors que le logiciel de pilotage de la carte MK-EHN (EME System) est prévu pour une monture altazimutale.
- La motorisation de la parabole possède 5 vitesses en Ascension Droite alors que la carte MK-EHN n'a que 2 vitesses. Son utilisation nous aurait empêché d'utiliser les vitesses rapides ainsi que la vitesse de poursuite.

#### **Les solutions adoptées**

- La carte MK-EHN a été abandonnée bien que le driver conserve une compatibilité ascendante avec cette carte.
- Une nouvelle carte a été développée par le radio-club F6KBF pouvant commander les 5 vitesses de l'ascension droite.
- Côté logiciel, il était hors de question d'écrire un logiciel complet de commande, donc nous avons retenu des logiciels d'astronomie pouvant gérer une monture équatoriale.

### **Les logiciels retenus**

- Pour commander la parabole, nous avons retenu les logiciels ayant les caractéristiques suivantes :
- Pouvoir envoyer des commandes de déplacements sur une monture équatoriale (Ascension Droite / Déclinaison).
- Pouvoir être utilisé aussi bien sous Windows, que sous Linux.
- Pouvoir utiliser un serveur INDI.
- Ces contraintes sont respectées par :
- Stellarium très belle réalisation,mais il ne sait envoyer que des ordres 'GOTO'.
- Cartes du ciel (Skycharts) autorise la commande complète de la parabole (servitudes incluses).

## **Pourquoi ajouter un serveur indi ?**

- Le serveur INDI permet de n'écrire qu'un petit driver qui va commander toutes les fonctions de la parabole.
- . Il s'adapte aux spécificités de chaque driver.
- Il autorise l'utilisation simultanée de plusieurs clients.
- Il permet de séparer les clients et le serveurs sur des systèmes distincts.
- Le serveur INDI fonctionne très bien sur un Raspberry Pi (faible consommation / encombrement).

#### **Structure matérielle**

Ornanisation Matérielle

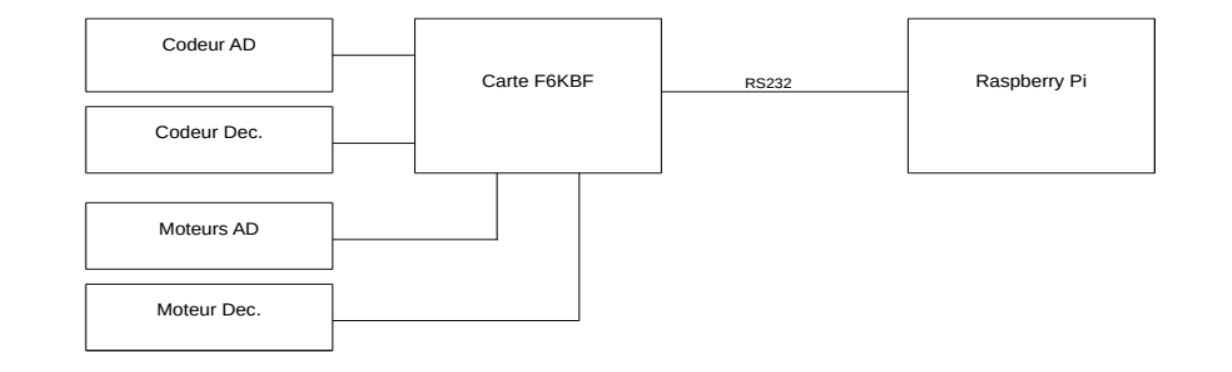

# **Structure logicielle**

Organisation Logicielle

. . . . . . . . . . . . . . . . . . . . . . . . . . . . . Driver de Télescope Serveur INDI Raspberry Pi Réseau Clients

# **Mise au point du logiciel**

- Vu que la mécanique de la parabole n'est pas terminée, et que celle-ci ne peut pas bouger, nous avons utilisé différents simulateurs pour mettre au point le logiciel :
- Le premier simulateur a reproduit le comportement de la carte MK-EHN puis F6KBF. Le driver est identique à la version finale, mais au lieu d'envoyer les commandes à une carte extérieure, celles-ci étaient envoyées vers le simulateur qui reproduisait le comportement de ces cartes.
- La deuxième version du simulateur reproduit les déplacements des codeurs (AD et DEC), et simule les déplacements correspondants aux commandes de la carte F6KBF.
- Même si un simulateur n'est pas la réalité, ils nous ont permis de limiter au maximum la mise au point finale (quand la parabole pourra bouger !).

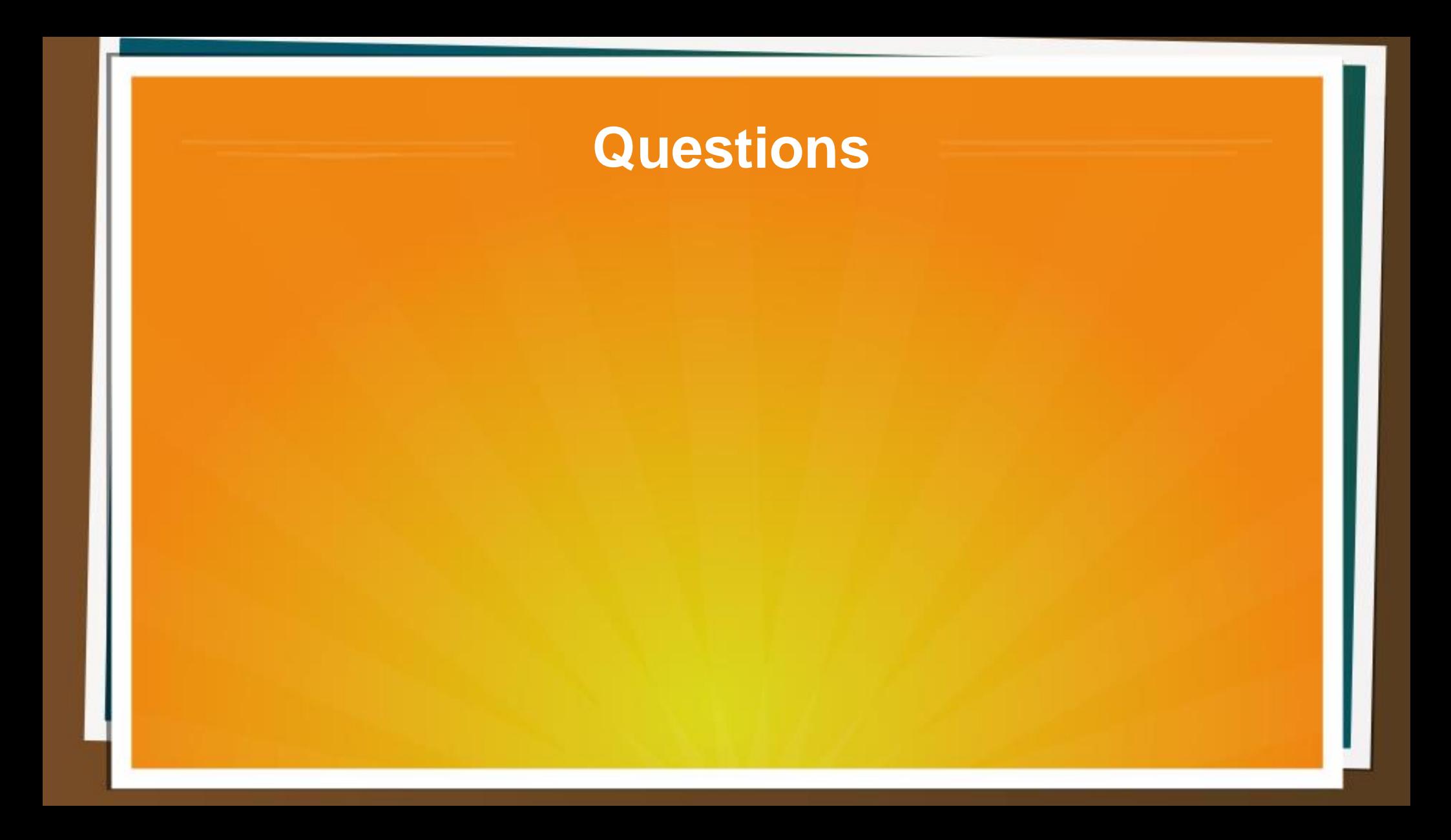